# FEniCS Course

## Lecture 1: Installation of FEniCS

Contributors Anders Logg, Martin Sandve Alnæs

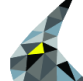

### Installation alternatives

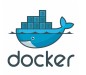

☞ Docker images on Linux, Mac, Windows

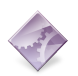

☞ Build from source with Hashdist (fenics-install.sh)

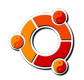

☞ PPA with apt packages for Debian and Ubuntu

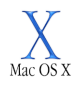

 $\mathbb{R}$  Drag and drop installation on Mac OS X

<http://fenicsproject.org/download/>

#### Installation using Docker

Follow instructions to install Docker on linux, mac, or windows:

<https://docs.docker.com/linux/> or <mac/>, <windows/>

Download and open a terminal in a clean FEniCS environment:

Bash code

\$ docker run -ti quay.io/fenicsproject/dev

More instructions on using FEniCS Docker images here:

<http://fenics-containers.readthedocs.org>

#### Installation using Debian / Ubuntu packages

For latest Debian / Ubuntu release (currently 1.3):

Bash code

\$ sudo apt - get update \$ sudo apt - get install fenics

For most recent FEniCS release (currently 1.5):

Bash code

```
$ sudo add - apt - repository
    ppa : fenics - packages / fenics
$ sudo apt - get update
$ sudo apt - get install fenics
$ sudo apt - get dist - upgrade
```
#### Installation using Mac packages

Download the Apple Disk Image (.dmg), click the image and then drag FEniCS into the Applications folder.

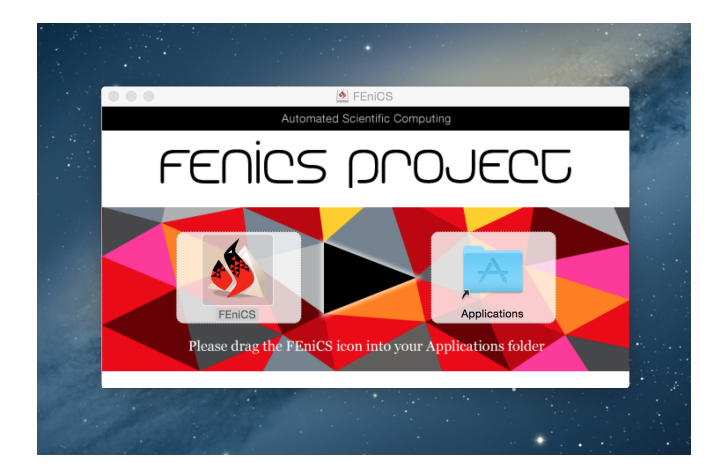

#### Installation from source

Automated installation from source:

Bash code

\$ curl -s http :// fenicsproject . org / fenics - install . sh | bash

Manual installation from source:

Bash code

< download and build Boost , MPI , PETSc , NumPy , SymPy , ... > \$ git clone git@bitbucket . org : fenics - project / ffc . git \$ cd ffc & & sudo python setup.py install & & cd .. \$ git clone git@bitbucket . org : fenics - project / dolfin . git ... \$ cd dolfin & & cmake .. & & make & & sudo make install

For developers:

Bash code

\$ git clone git@bitbucket . org : fenics - project / fenics - developer - tools . git \$ cd fenics - developer - tools \$ sudo python setup . py install  $$$  fanics-install-all sh

The FEniCS challenge!

Install FEniCS on your laptop!

<http://fenicsproject.org/download/>

#### Does it work?

```
from fenics import *
mesh = UnitCubeMesh(16, 16, 16)plot ( mesh )
interactive ()
```
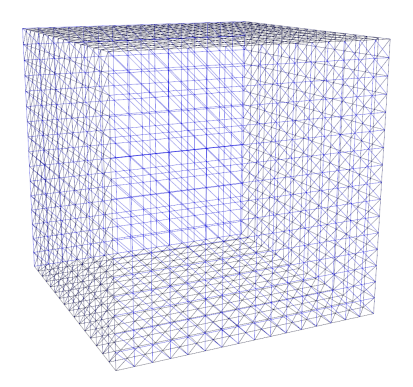